## **ESXi - Enable Outgoing SSH connections**

This is for example necessary, to use SCP between two ESXi Servers.

## 1. **Check the firewall configuration as follows:**

Start the VMWare Client. Select the ESXi Host. Select the Configuration Tab, then Security Profile. In Services select "Firewall" and enable the SSH Client.

Firewall-Eigenschaften

 $\Box$  $\times$ 

## **Remotezugriff**

Standardmäßig wird verhindert, dass Remote-Clients auf Dienste auf diesem Host zugreifen, und lokalen Clients wird der Zugriff auf Dienste auf Remote-Hosts verweigert.

Aktivieren Sie ein Kontrollkästchen, um Zugriff auf einen Dienst oder Client zu gewähren. Daemons werden automatisch gestartet, wenn ihre Ports geöffnet werden, und sie werden beendet, wenn ihre Ports geschlossen werden bzw. gemäß der Konfiguration.

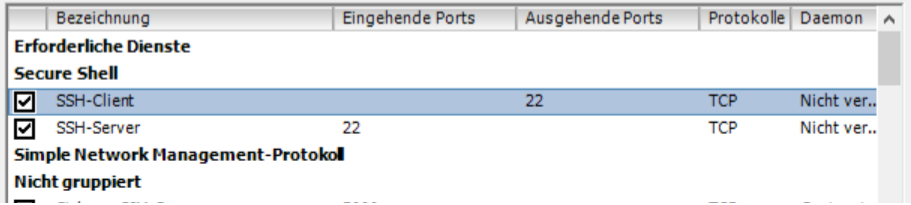